Tre parametrar finns att ändra i reglercentralens parameterlista.

Parameterlistan består utav

- Driftlägena 1-5
- Värmekurva 4-40 (Vid golvvärme kurva 5)
- Max framledningstemperatur 30-80

För att komma till parameterlistan

- 1.Vrid ner temperaturen till 10. 10 måste blinka i displayen för att det ska fungera.
- 2.Håll inne touch knapparna 4 och 3 samtidigt tills den byter siffra till 1-5. Nu har du kommit till dom olika driftlägena.
- 3. Bläddra genom parameterlistan genom att trycka på någon utav touchknapparna.

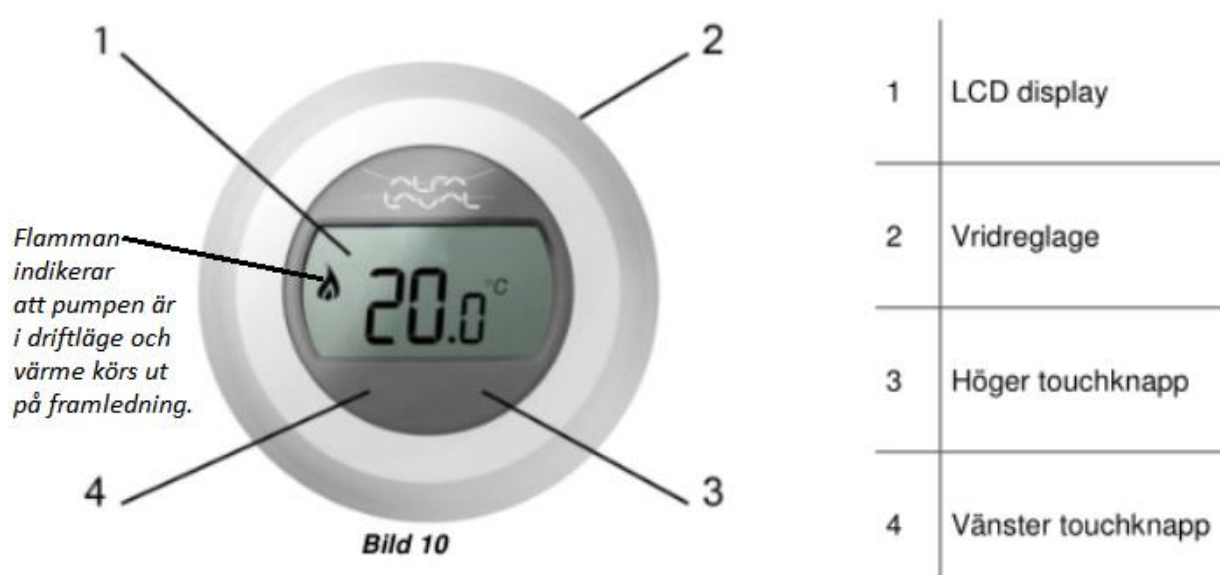

*Fabriks-inställningar* **Standard värmekurva 10**

**Standard driftläge 2 = Kurva via utegivare** 

## 6.11 Felmeddelande på rumstermostaten

Om en skiftnyckel 2 är synlig på displayen finns det ett aktuellt larm.

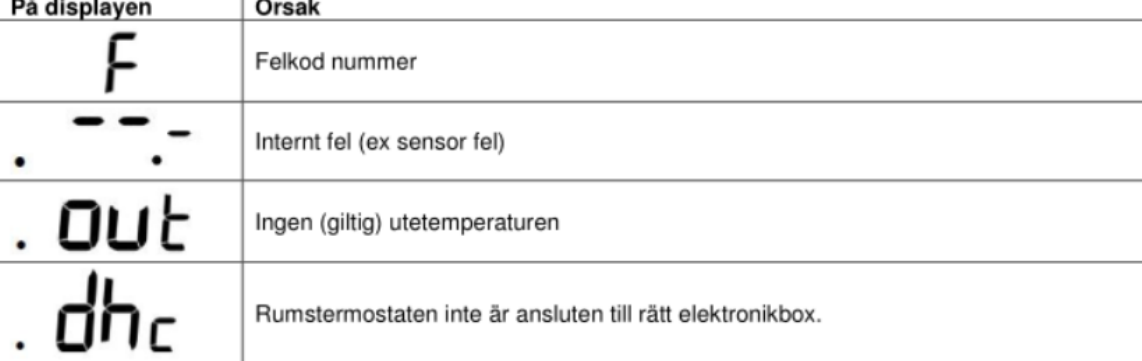

## 6.12 Felkoder på rumstermostaten round ÷.

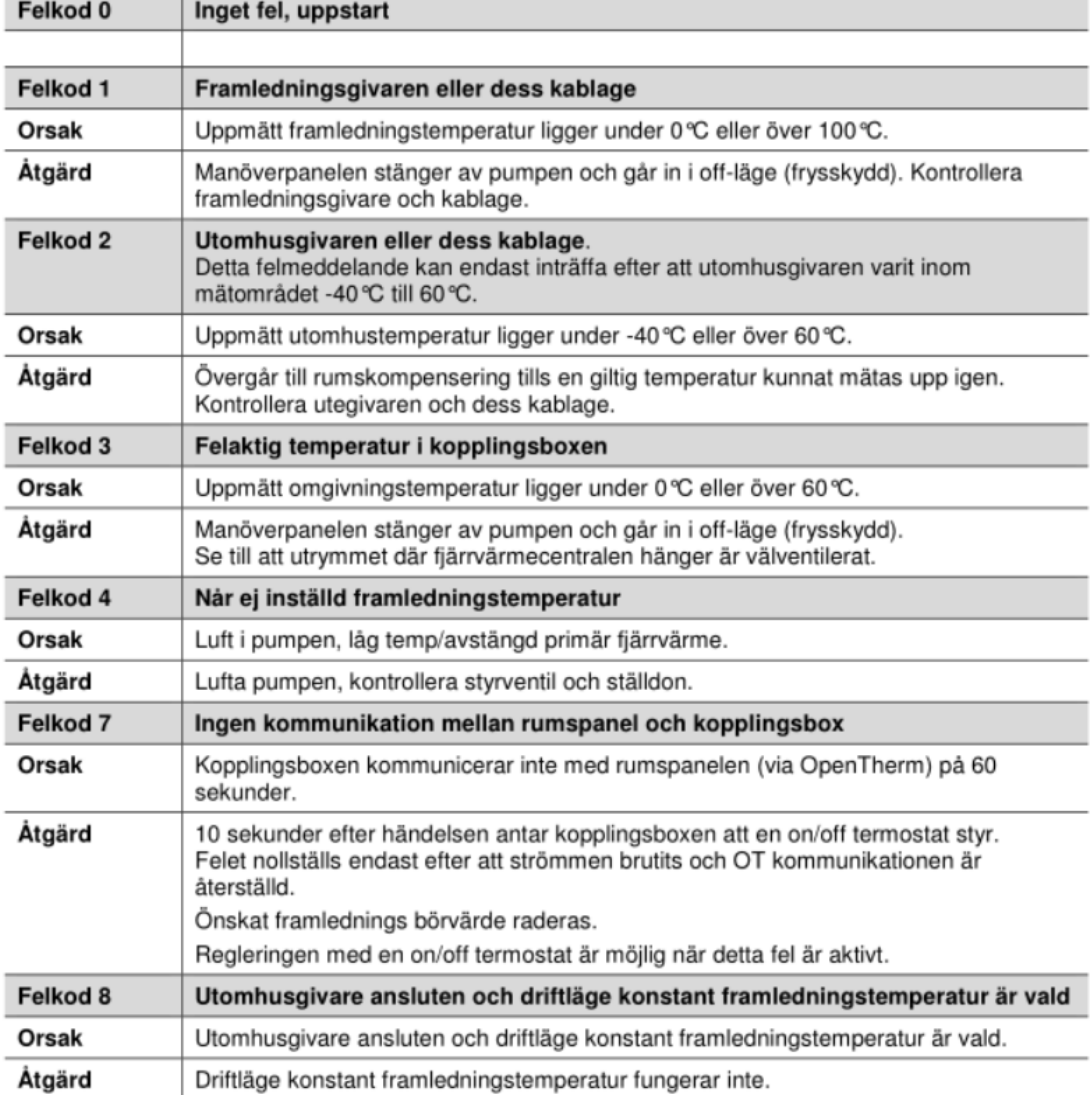